# **Comment installer Windows SUR une clé USB (Windows 10/8.1/7)**

# **Pré-requis**

- être sous **Windows**
- une clé USB d'au moins **32 Go**
- Téléchargez et installez le logiciel **WinToUSB** sur <https://wintousb.fr.uptodown.com/windows>
- une **image iso** ou un **CD** ou **DVD** d'installation

### **Première étape : sélection du fichier iso**

Lancer wintousb, accepter de lancer le programme en cliquant sur Oui puis sur OK

Cliquer sur le bouton indiqué par une flèche :

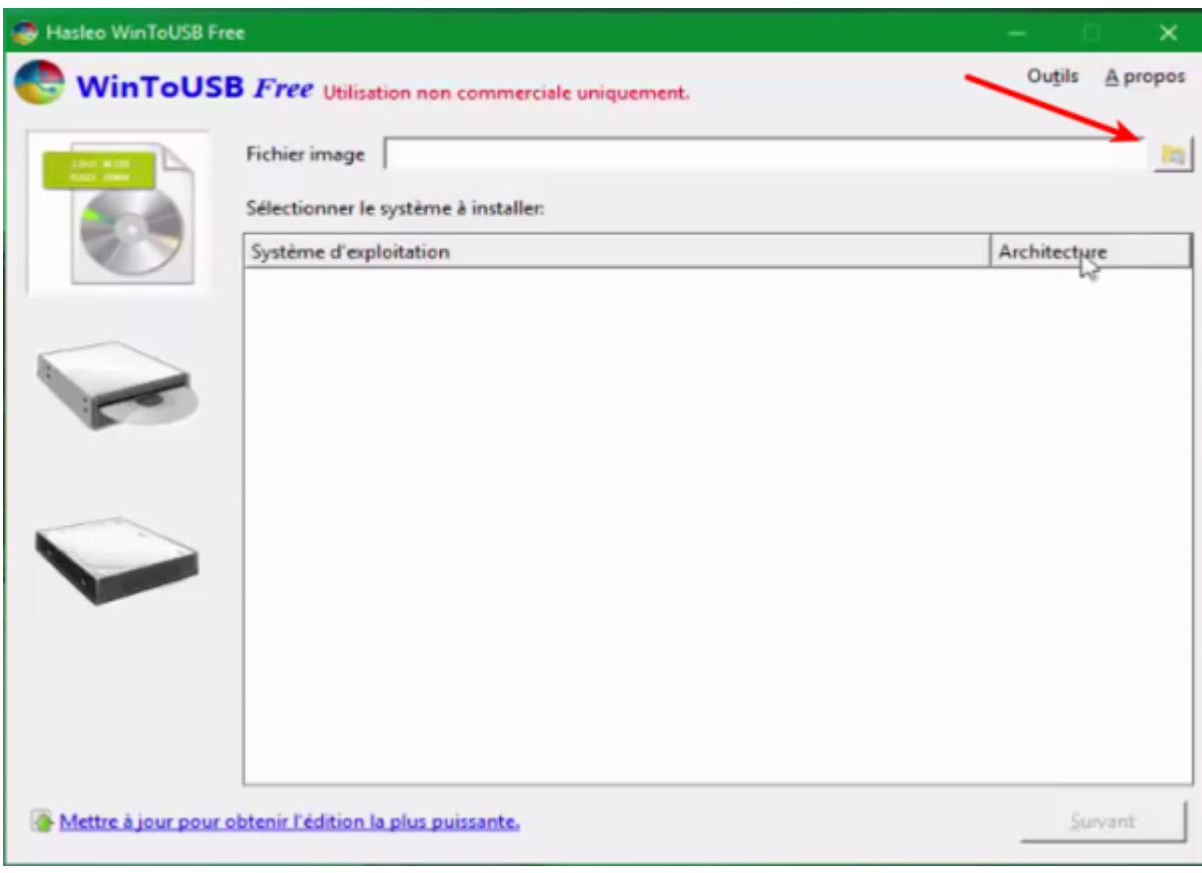

Naviguer jusqu'à l'image iso voulue, cliquer sur Suivant

# **Autres étapes**

- 1. sélectionner le disque destination (la clé USB)
- 2. Dans la fenêtre qui s'ouvre, choisir selon l'ordinateur sur lequel la clé sera utilisée (UEFI pour un ordinateur récent, MBR pour BIOS pour un ordinateur ancien)
- 3. Cliquer sur Oui

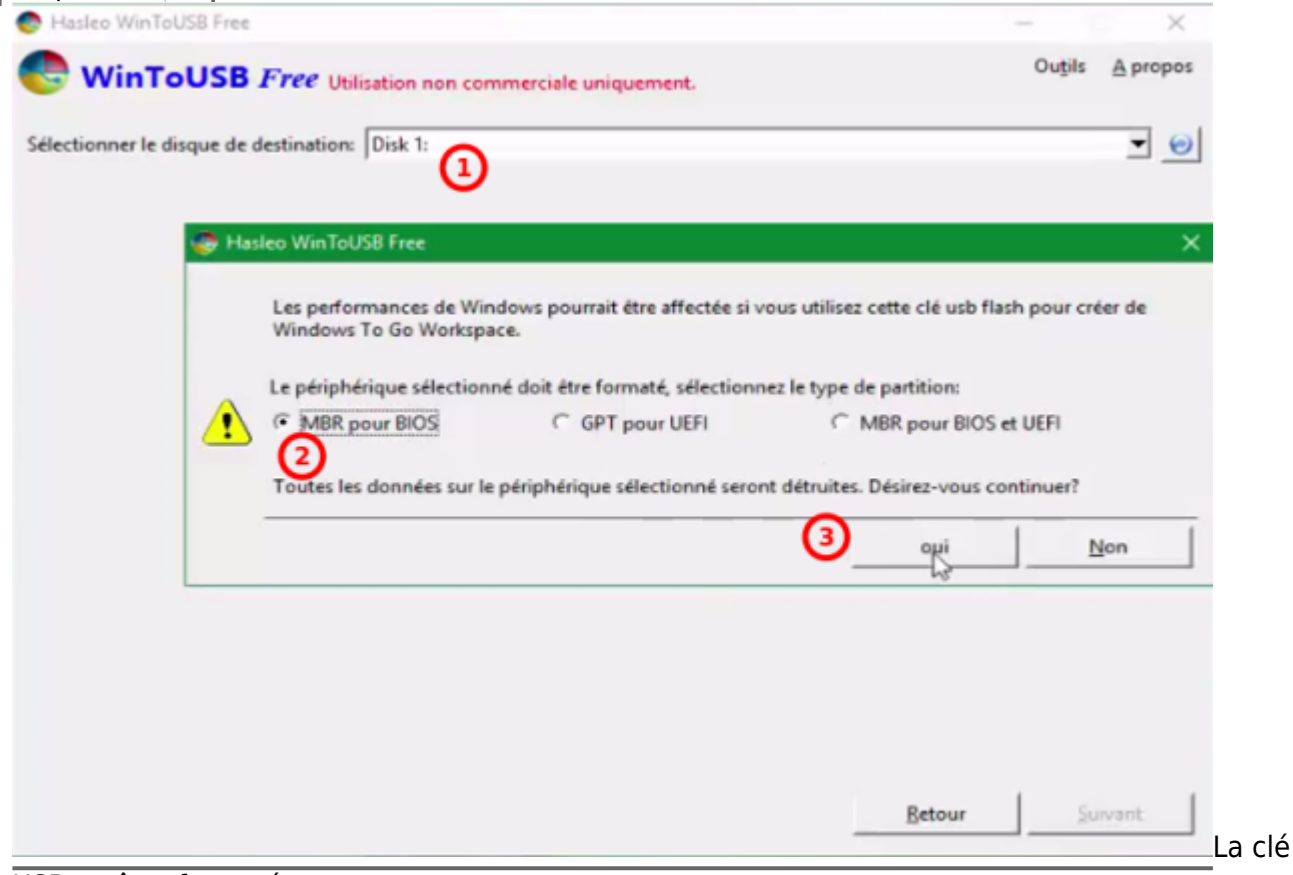

USB va être formatée.

- 4. Ne pas toucher aux partitions
- 5. cocher ancien
- 6. Cliquer sur Suivant

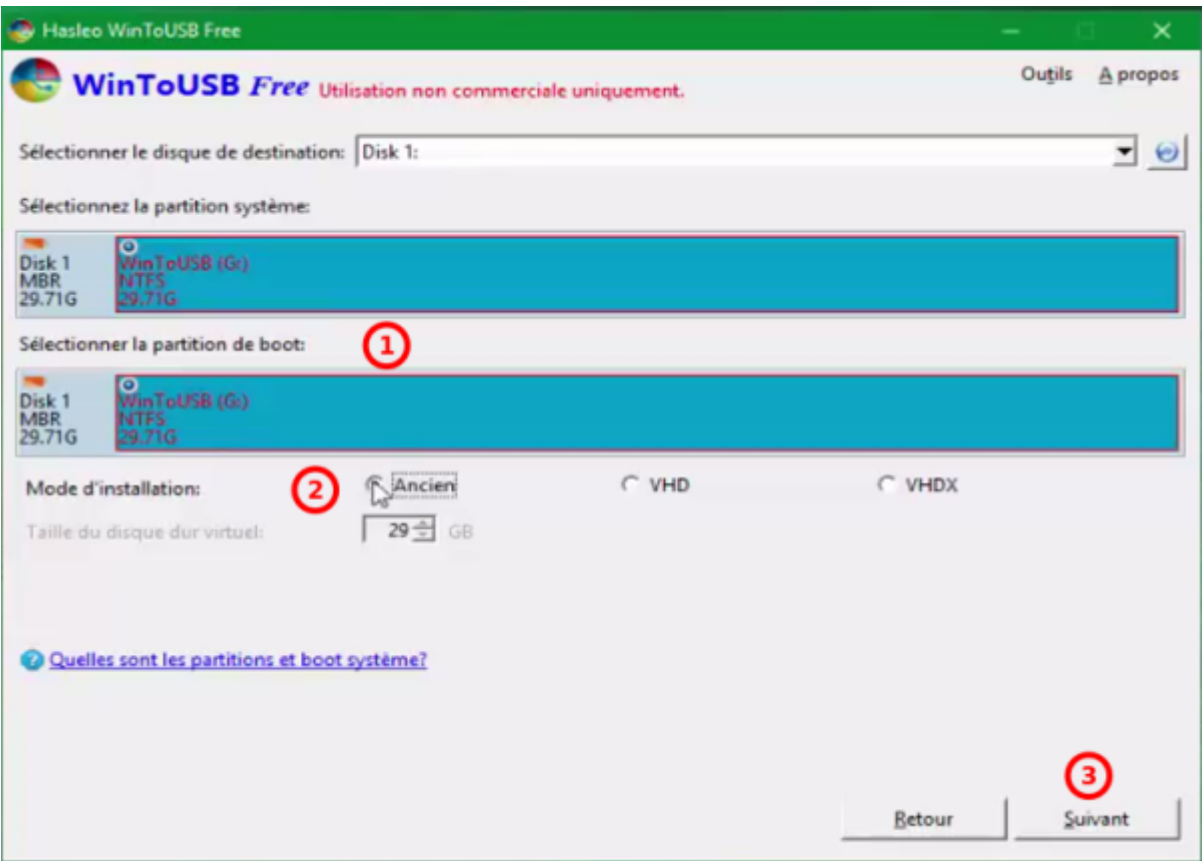

L'installation commence. Une fois qu'elle est terminée, on peut jeter un oeil sur le contenu de la clé.

On peut renommer la clé.

Il ne reste qu'à démarrer l'ordinateur voulu sur la clé USB.

## **Conclusion**

### **Problèmes connus**

### **Voir aussi**

- **(en)** [http://](#page--1-0)
- **(fr)** [http://](#page--1-0)

Basé sur « [Article](#page--1-0) » par Auteur.

From: <https://www.nfrappe.fr/doc/>- **Documentation du Dr Nicolas Frappé**

 $\pmb{\times}$ Permanent link: **<https://www.nfrappe.fr/doc/doku.php?id=tutoriel:linux:grub:liveusbwindows:start>**

Last update: **2022/11/08 19:40**